# **[Blackboard](https://help.blackboard.com/)** Help

# Blackboard Mobile Web Services: Release 94.8.2

- **Date Released:** May 23, 2016
- **Minimum Blackboard Learn Versions:** Blackboard Learn 9.1 Service Pack 13 and Service Pack 14 only

#### **Description**

The Mobile Web Services building block enables users to use Blackboard mobile apps, including:

- [Blackboard App](https://help.blackboard.com/Blackboard_App)
- [Bb Grader](https://help.blackboard.com/Bb_Grader)

#### Known Issues

• No known issues have been found

### Default State

On a fresh install of Learn, the Mobile Web Services Building Block is inactive by default and will need to be activated and registered with the Mobile Learn Central Service, which can be completed from within the Building Block.

For Learn instances that already have an older version of the Mobile Web Services Building Block, updating to the latest version will retain the same state as the previous version. If the previous version was active and registered, the new version will retain the registration without any additional action on the administrator's part.

#### Disable and Remove the Building Block

If an administrator disables or removes the building block, users will not be able to locate their Blackboard Learn instance when using the Blackboard app, Blackboard Instructor, or Bb Grader school picker. The administrator must re-enable, or re-install the building block.

 $\Theta$  [Install Building Blocks](https://help.blackboard.com/Learn/Administrator/Hosting/Tools_Management/Install_and_Manage_Building_Blocks)

# Roles

- Administrators install the building block and register the institution.
- Instructors use the app to review and grade student submissions.

 $\Theta$  To learn more, see [Roles and Privileges.](https://help.blackboard.com/Learn/Administrator/Hosting/User_Management/User_Roles_and_Privileges)

### Dependencies

The Mobile Web Services Building Block must be registered with the Mobile Learn Central Service, which can be completed from the Building Block.

To learn more, see [Configure and Register Blackboard Mobile Web Services.](https://help.blackboard.com/Learn/Administrator/Hosting/Release_Notes/Release_Notes_for_Building_Blocks/Release_Notes_for_Mobile_Web_Services/Configure_and_Register_Blackboard_Mobile_Web_Services)

# Accessing the Build

- The Mobile Web Services Building Block version 94.8.2 was released through Software Updates on Monday, May 23, 2016. This new version will appear as a Building Block update in the Software Updates module within 24 hours.
- Or, download the Building Block [here](https://behind.blackboard.com/System-Administrator/Learn/Downloads/download.aspx?d=1429).

Blackboard Mobile strongly recommends that all clients, self-hosted and those that use Managed Hosting, upgrade the Mobile Web Services Building Block. For recommendations and best practices when upgrading building blocks, please see [Article #35604 - Recommended Building Block Upgrade Order and Best Practices](https://blackboard.secure.force.com/btbb_articleview?id=kA270000000L10N).

**Blackboard services will need to be restarted on each server in the environment in a rolling fashion.**

# Managed Hosting Clients

Managed Hosting clients should create a case on Behind the Blackboard to schedule the recommended server restarts after Building Blocks are updated. To expedite the scheduling process, please include a desired day and time for the restarts to begin.

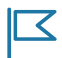

*Version 94.8.2 applies only to Blackboard Learn environments running Blackboard Learn 9.1, Service Pack 13 and Service Pack 14 releases.*

If you have any questions about upgrading, please submit a support case on Behind the Blackboard.

Copyright©2018. Blackboard Inc.